**DRAFT Revised: 9/30/05 File: Title.fm PN: HP-404161-001** 

# **Notebook Tour**

Document Part Number: 404161-001

March 2006

This guide explains the computer hardware features.

#### DRAFT Revised: 11/9/05 **File: 404161-001TOC.fm PN: HP-404161-001**

# **Contents**

### **[1](#page-3-0) [Components](#page-3-1)**

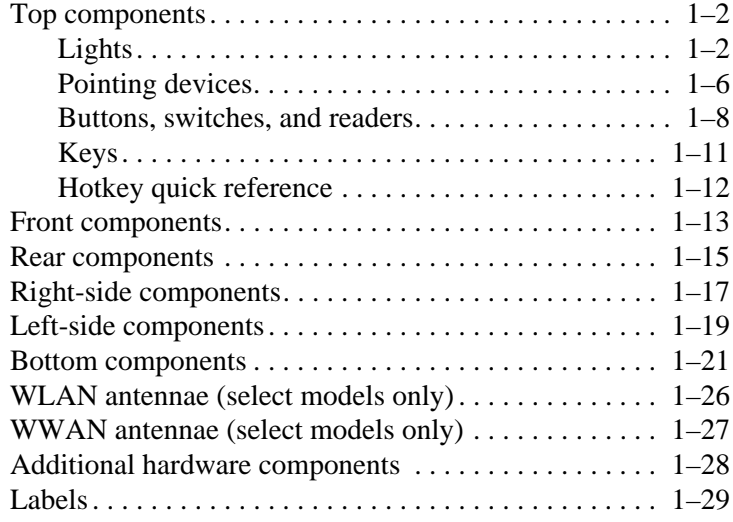

### **[2](#page-33-0) [Specifications](#page-33-1)**

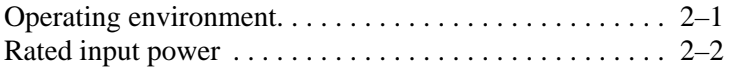

### **[Index](#page-35-0)**

#### DRAFT Revised: 11/9/05 **File: 404161-001TOC.fm PN: HP-404161-001**

*Contents*

DRAFT Revised: 11/9/05 File: Chap1.fm PN: HP-404161-001

# **1**

# **Components**

<span id="page-3-1"></span><span id="page-3-0"></span>This chapter explains the hardware features of the computer.

To see a list of hardware installed in the computer:

- 1. Select **Start > My Computer**.
- 2. In the left pane of the System Tasks window, select **View system information**.
- 3. Select **Hardware** tab **> Device Manager**.

You can also add hardware or modify your device configurations using Device Manager.

✎Components included with the computer may by region and by model. The illustrations in this chapter identify the standard external features included in most computer models.

# <span id="page-4-2"></span><span id="page-4-0"></span>**Top components**

### <span id="page-4-1"></span>**Lights**

Refer to the illustration that most closely matches your computer.

<span id="page-4-3"></span>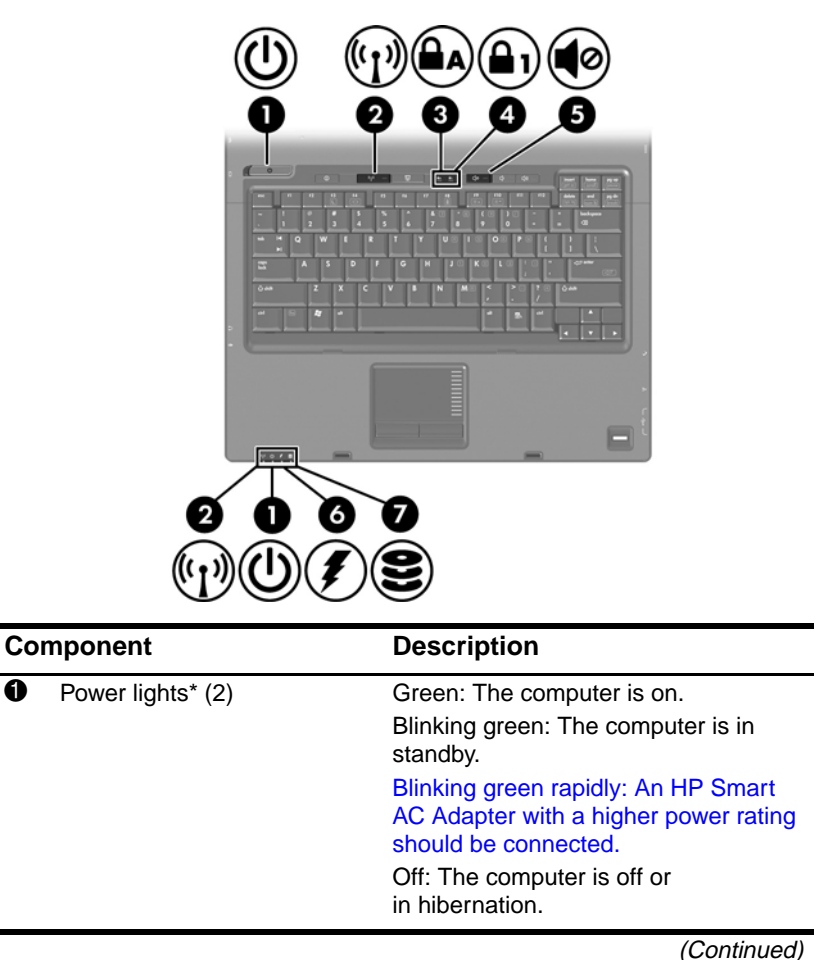

<span id="page-5-5"></span><span id="page-5-4"></span><span id="page-5-3"></span><span id="page-5-1"></span><span id="page-5-0"></span>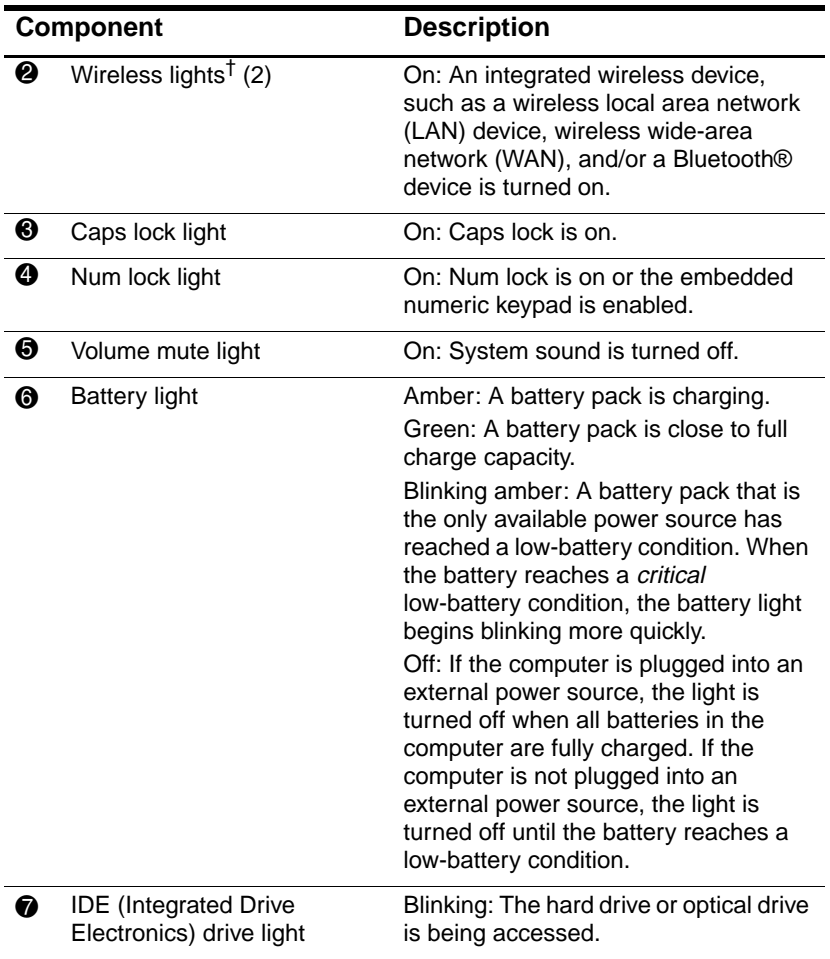

<span id="page-5-2"></span>\*There are 2 power lights. Both display the same information. The light on the power button is visible only when the computer is open; the other power light is always visible on the front of the computer.

†There are 2 wireless lights. Both display the same information. The light on the wireless button is visible only when the computer is open; the other wireless light is always visible on the front of the computer.

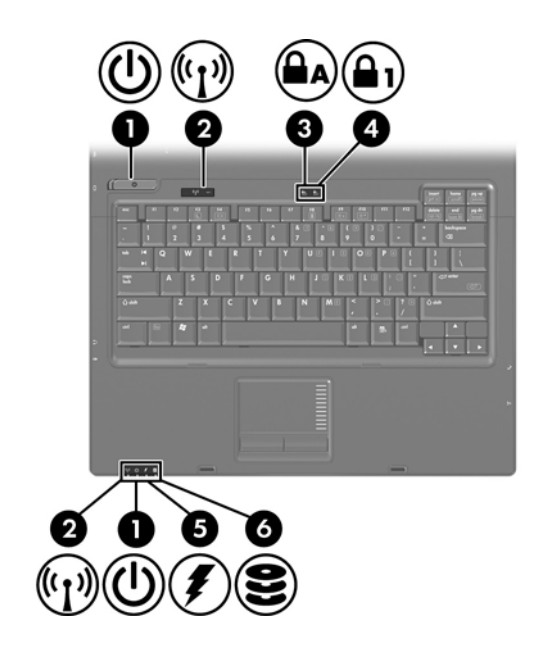

<span id="page-6-2"></span><span id="page-6-1"></span><span id="page-6-0"></span>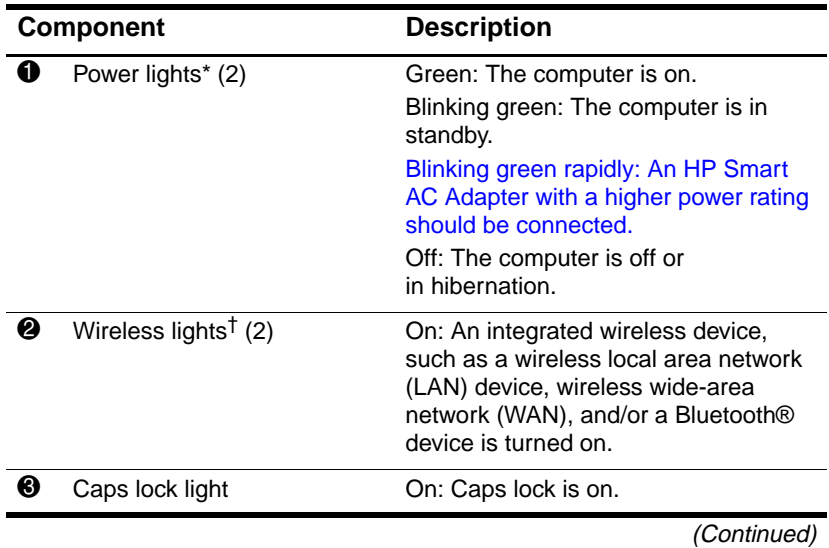

*Components*

<span id="page-7-2"></span><span id="page-7-0"></span>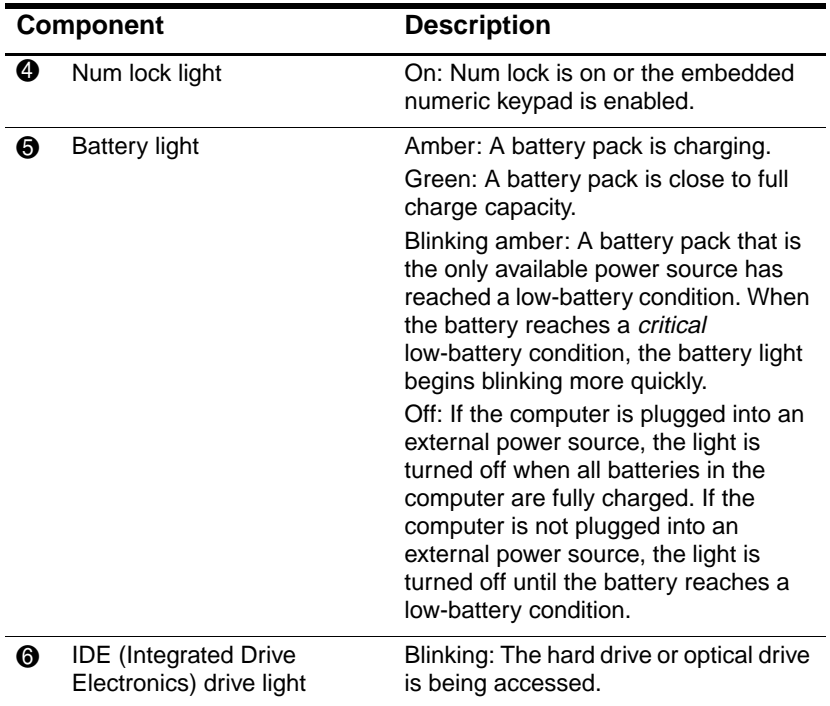

<span id="page-7-1"></span>\*There are 2 power lights. Both display the same information. The light on the power button is visible only when the computer is open; the other power light is always visible on the front of the computer.

<sup>†</sup>There are 2 wireless lights. Both display the same information. The light on the wireless button is visible only when the computer is open; the other wireless light is always visible on the front of the computer.

## <span id="page-8-0"></span>**Pointing devices**

# **TouchPad (select models only)**

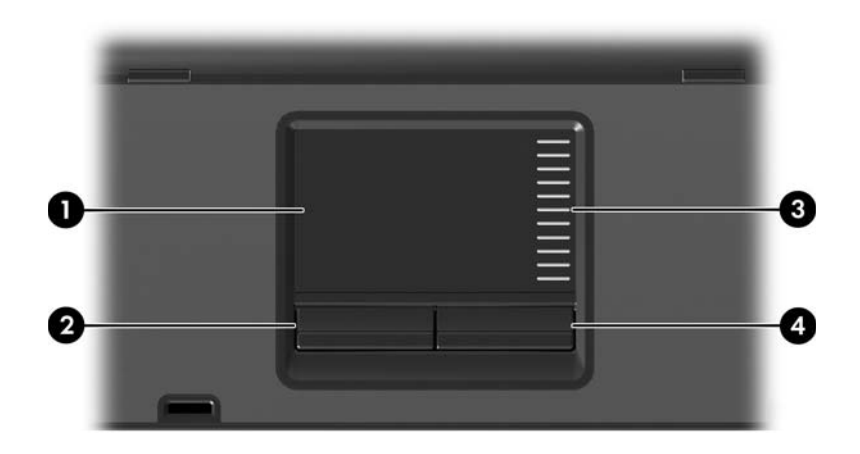

<span id="page-8-3"></span><span id="page-8-2"></span><span id="page-8-1"></span>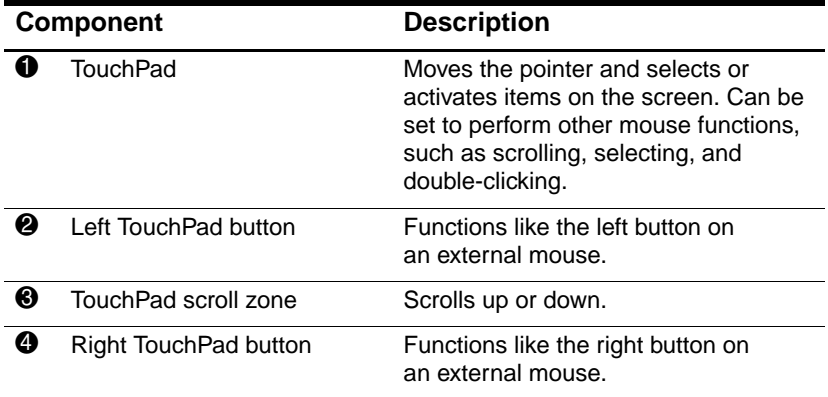

*Components*

### **Pointing stick (select models only)**

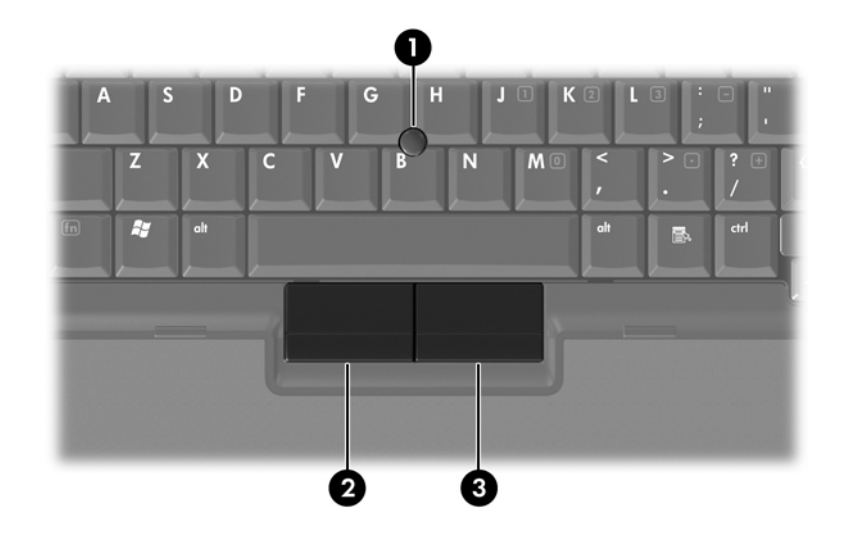

<span id="page-9-1"></span><span id="page-9-0"></span>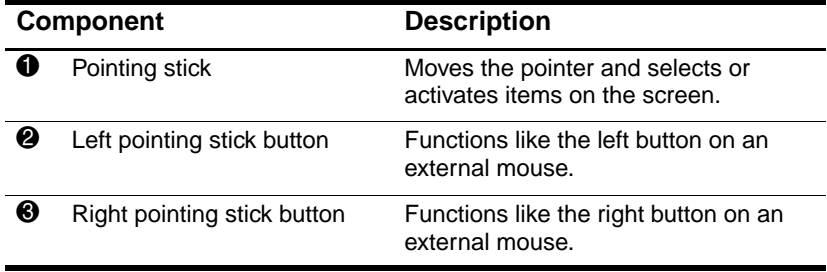

### <span id="page-10-0"></span>**Buttons, switches, and readers**

 $\mathbb{R}$  Refer to the illustration that most closely matches your computer.

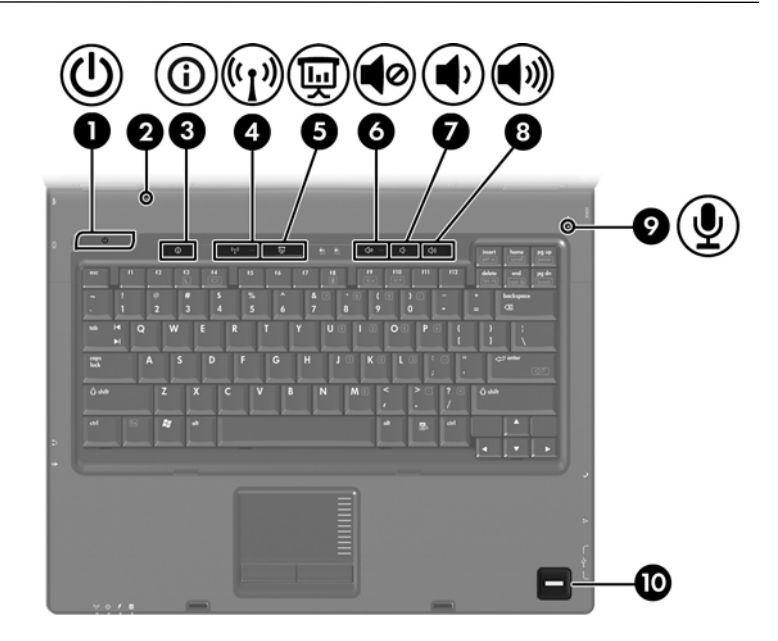

<span id="page-11-8"></span><span id="page-11-7"></span><span id="page-11-6"></span><span id="page-11-5"></span><span id="page-11-4"></span><span id="page-11-3"></span><span id="page-11-2"></span><span id="page-11-1"></span><span id="page-11-0"></span>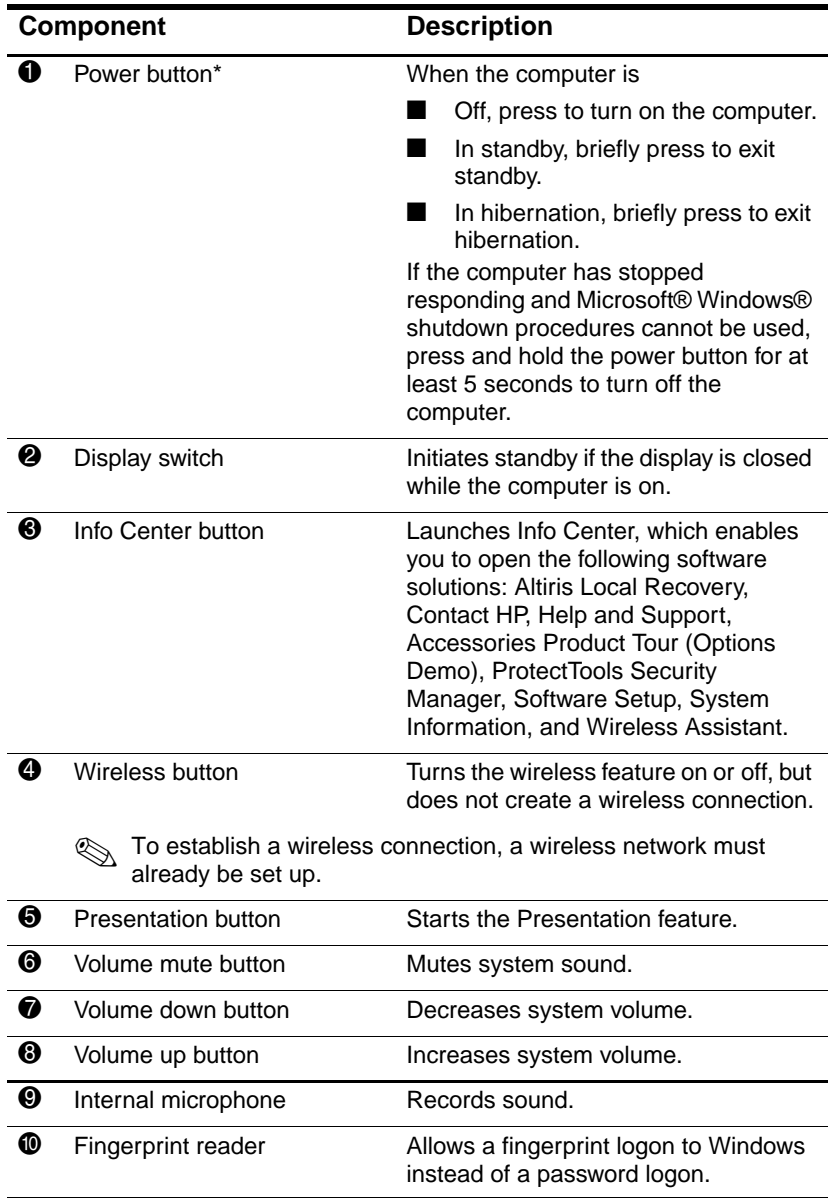

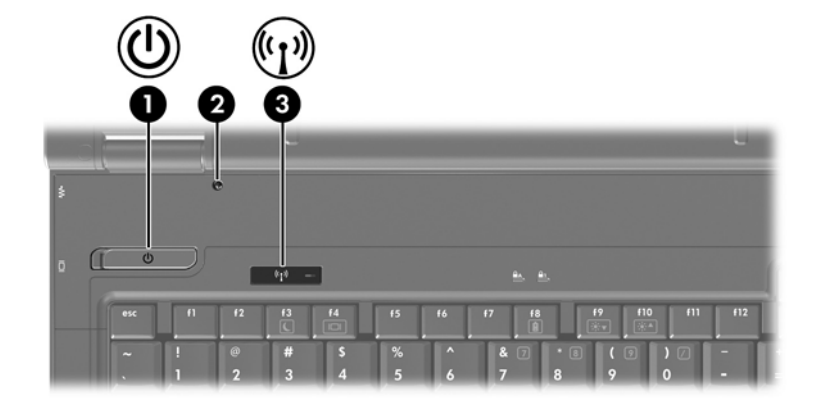

<span id="page-12-2"></span><span id="page-12-1"></span><span id="page-12-0"></span>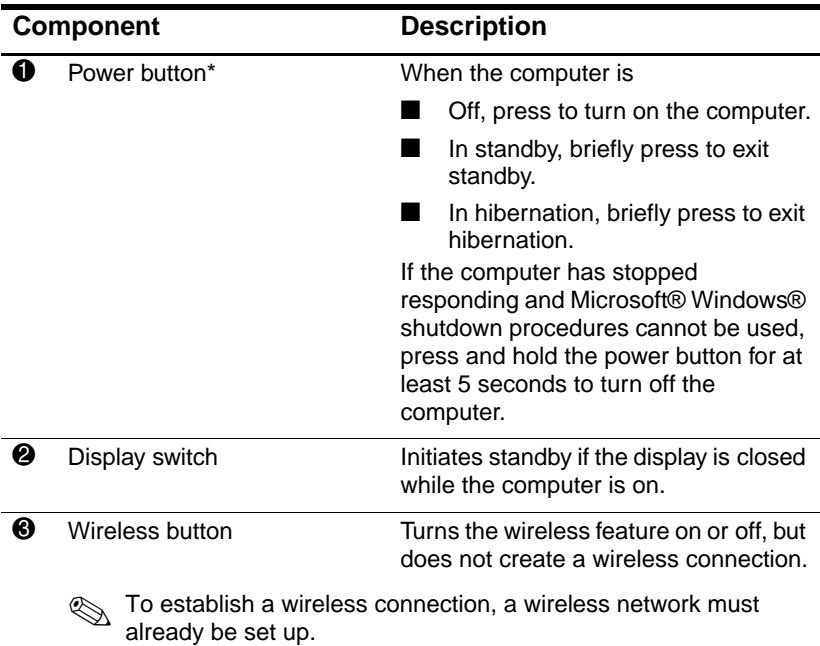

### <span id="page-13-0"></span>**Keys**

✎Your computer may look slightly different from the illustration in this section.

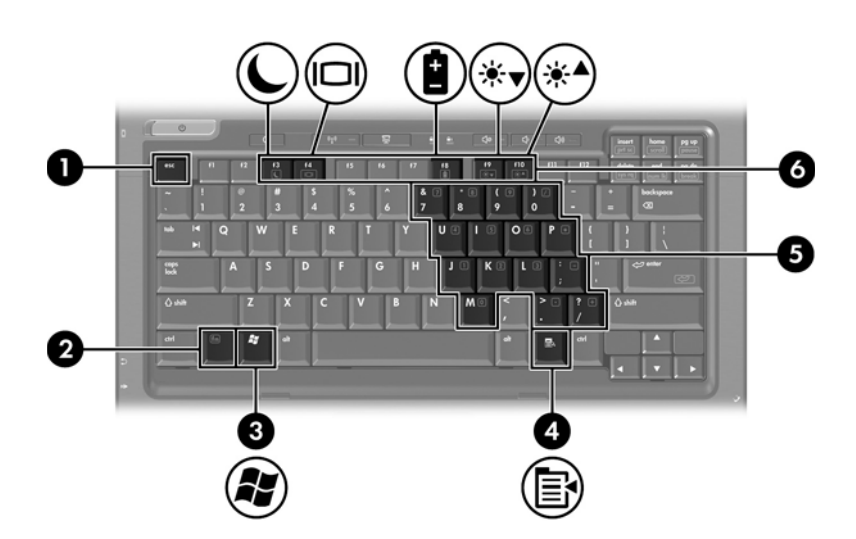

<span id="page-13-4"></span><span id="page-13-3"></span><span id="page-13-2"></span>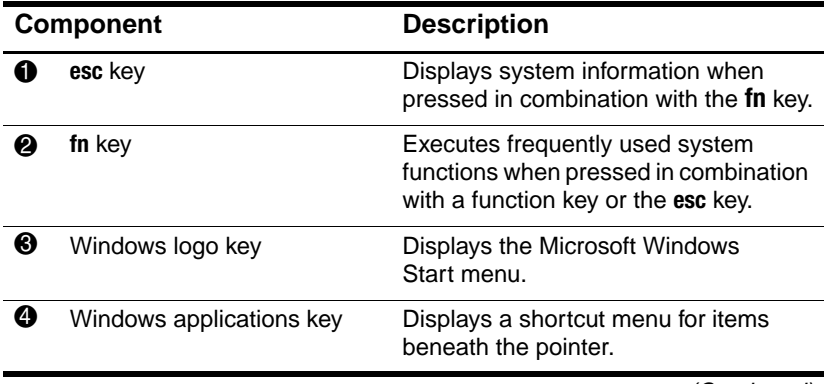

<span id="page-13-1"></span>(Continued)

*Components*

<span id="page-14-3"></span>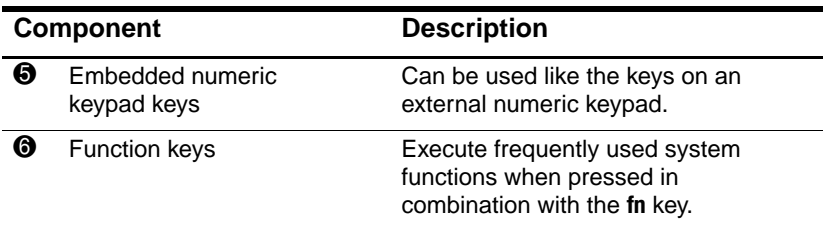

<span id="page-14-2"></span><span id="page-14-1"></span>Refer to the table in ["Hotkey quick reference"](#page-14-0) for a description of each hotkey.

# <span id="page-14-0"></span>**Hotkey quick reference**

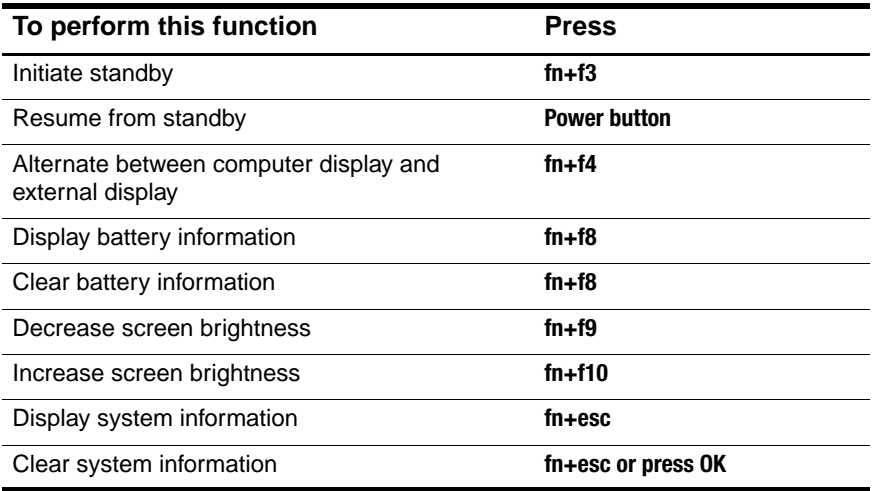

## <span id="page-15-0"></span>**Front components**

<span id="page-15-1"></span>✎Refer to the illustration that most closely matches your computer.

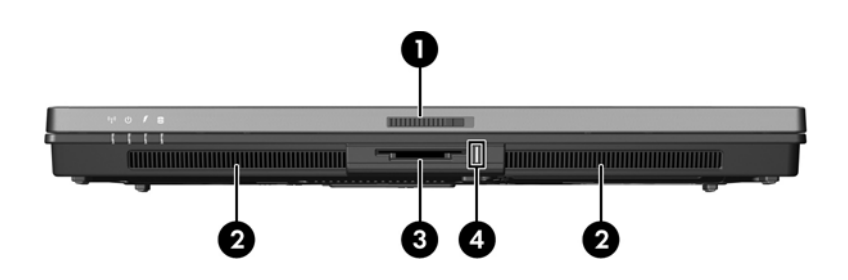

<span id="page-15-12"></span><span id="page-15-11"></span><span id="page-15-10"></span><span id="page-15-9"></span><span id="page-15-8"></span><span id="page-15-7"></span><span id="page-15-6"></span><span id="page-15-5"></span><span id="page-15-4"></span><span id="page-15-3"></span><span id="page-15-2"></span>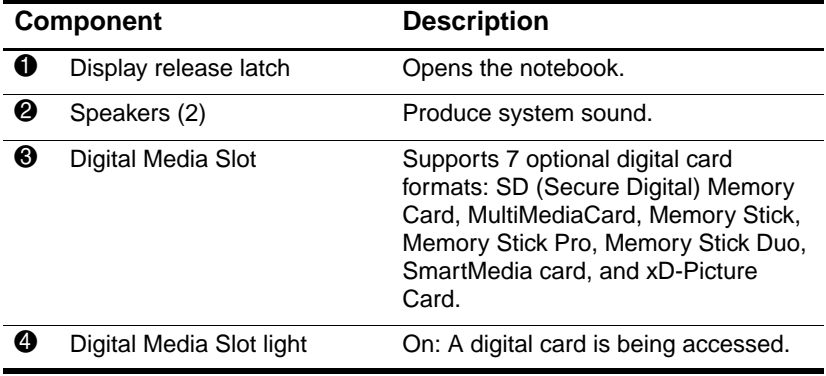

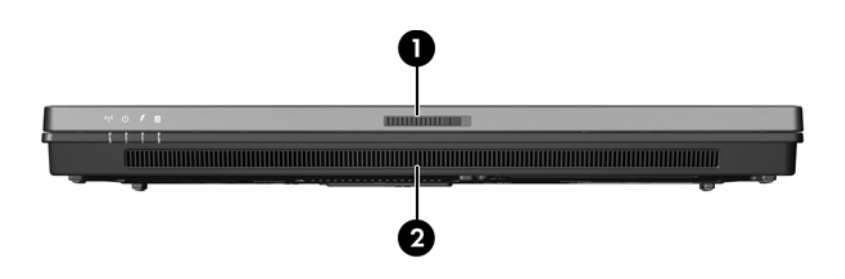

<span id="page-16-1"></span><span id="page-16-0"></span>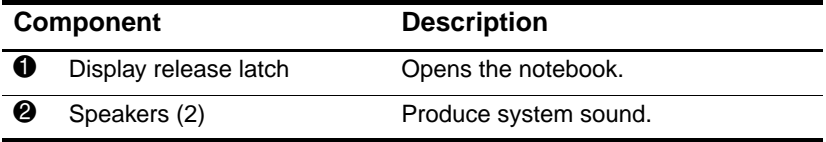

### <span id="page-17-0"></span>**Rear components**

<span id="page-17-1"></span>Refer to the illustration that most closely matches your computer.

<span id="page-17-5"></span><span id="page-17-4"></span><span id="page-17-3"></span><span id="page-17-2"></span>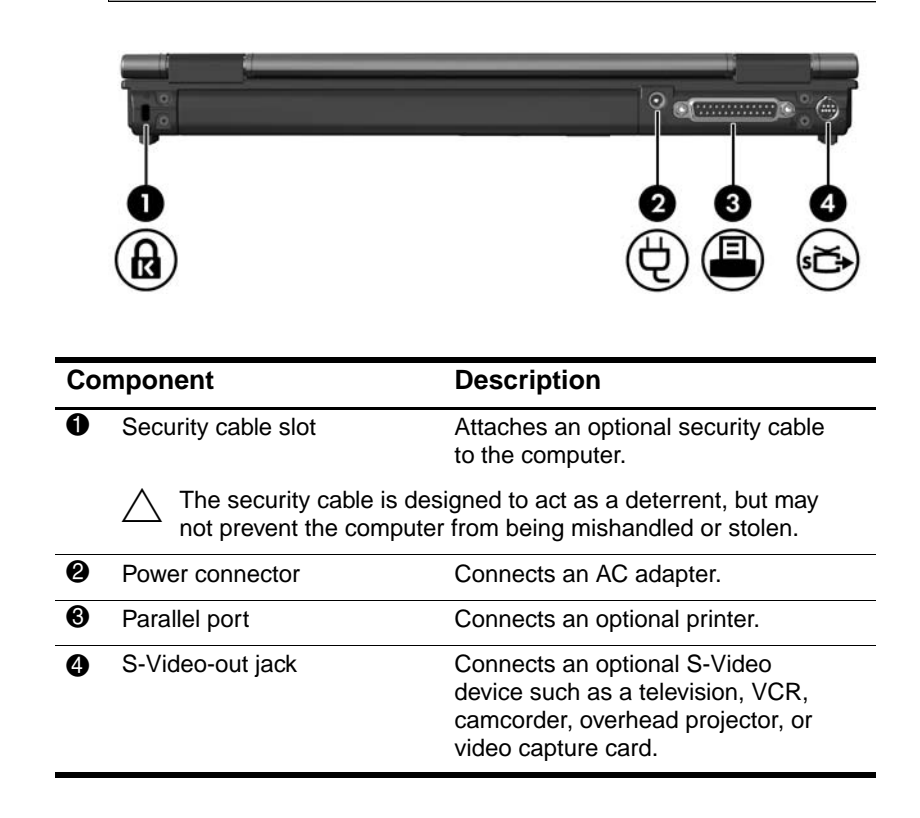

<span id="page-18-1"></span><span id="page-18-0"></span>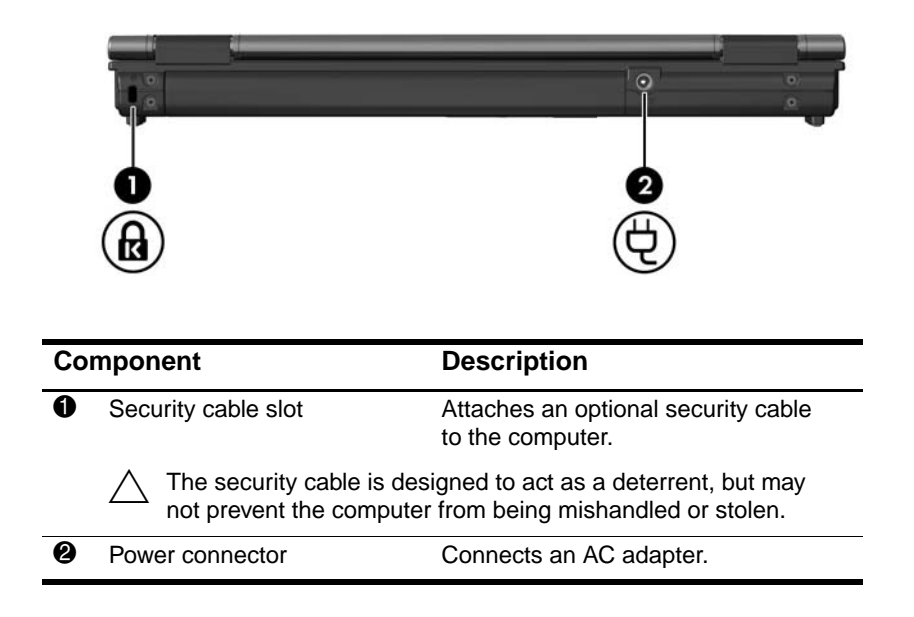

# <span id="page-19-0"></span>**Right-side components**

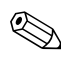

<span id="page-19-3"></span>✎Refer to the illustration that most closely matches your computer.

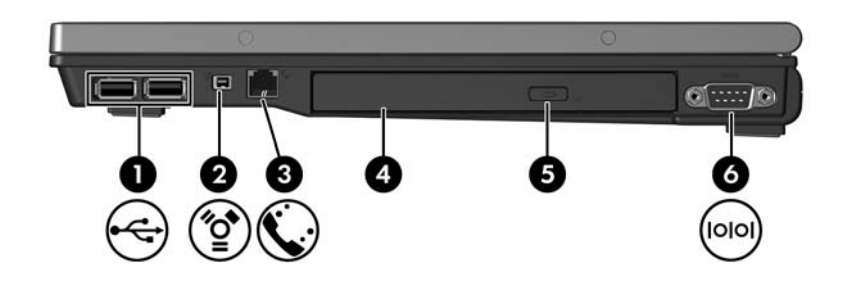

<span id="page-19-7"></span><span id="page-19-6"></span><span id="page-19-5"></span><span id="page-19-4"></span><span id="page-19-2"></span><span id="page-19-1"></span>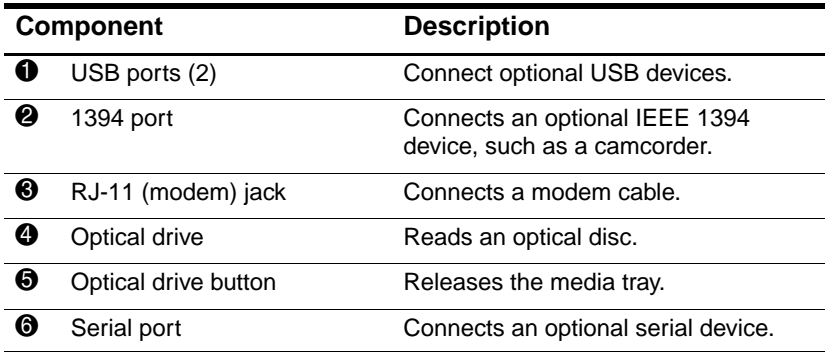

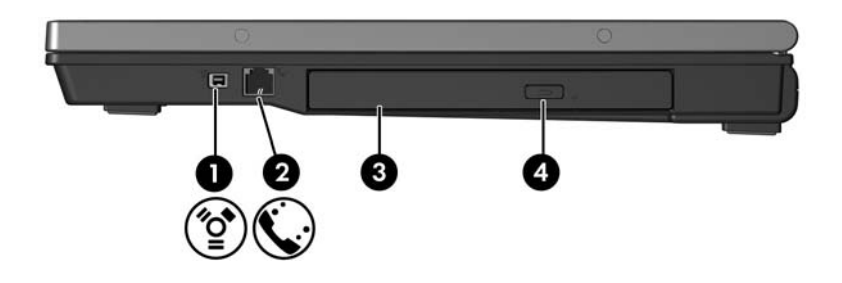

<span id="page-20-3"></span><span id="page-20-2"></span><span id="page-20-1"></span><span id="page-20-0"></span>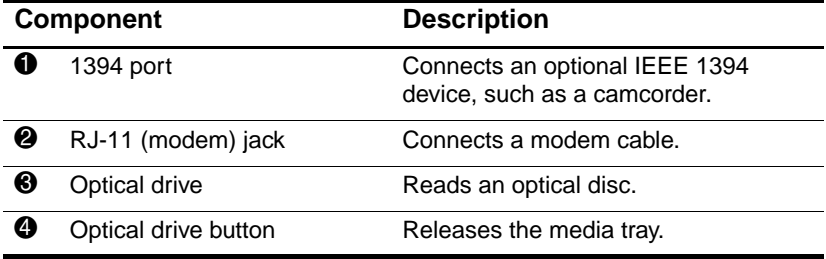

# <span id="page-21-0"></span>**Left-side components**

<span id="page-21-3"></span>✎Your computer may look slightly different from the illustration in this section.

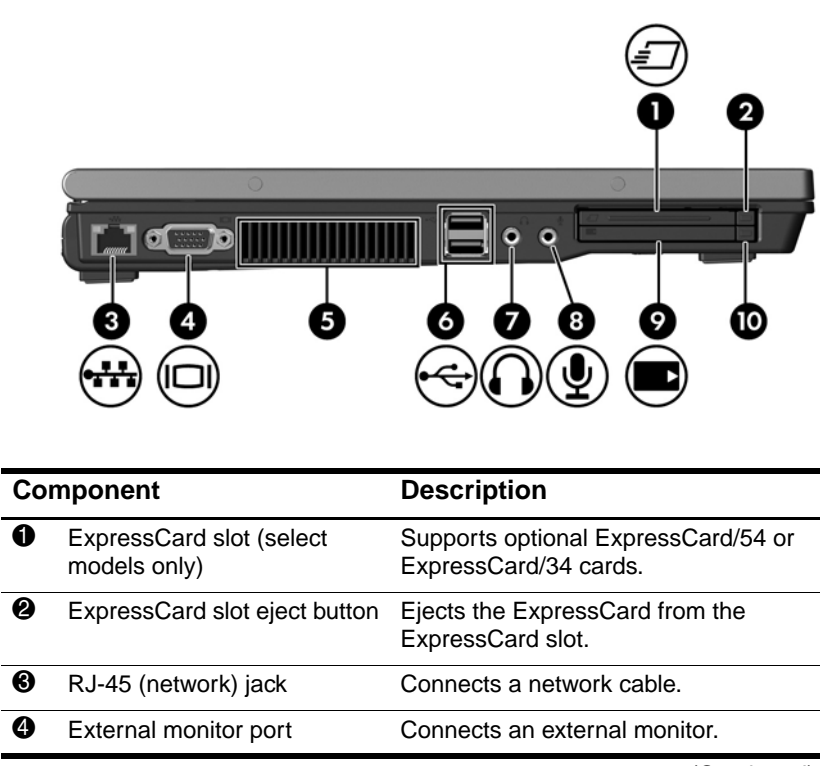

<span id="page-21-5"></span><span id="page-21-4"></span><span id="page-21-2"></span><span id="page-21-1"></span>(Continued)

*Components*

<span id="page-22-5"></span><span id="page-22-4"></span><span id="page-22-3"></span><span id="page-22-2"></span><span id="page-22-1"></span><span id="page-22-0"></span>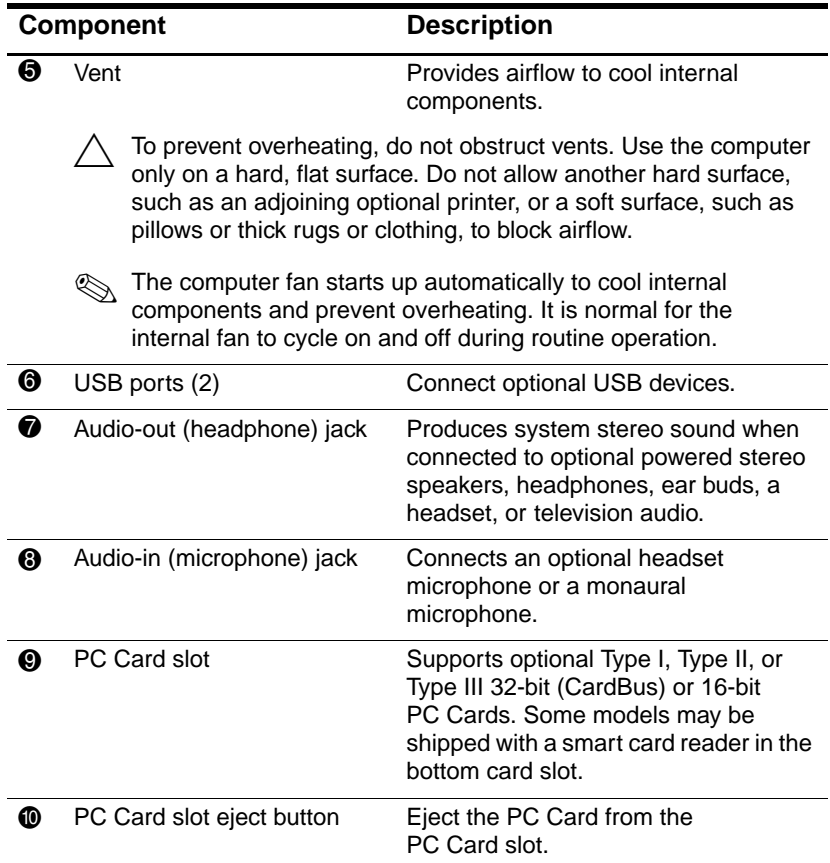

## <span id="page-23-0"></span>**Bottom components**

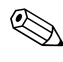

✎Refer to the illustration that most closely matches your computer.

<span id="page-23-1"></span>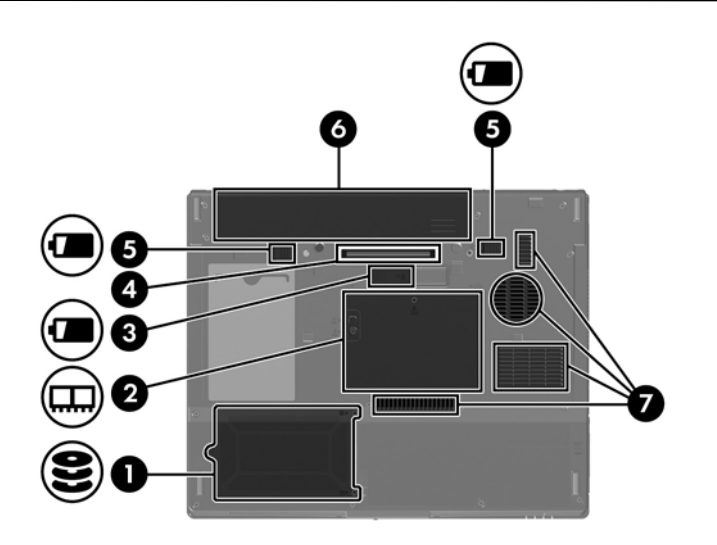

*Components*

<span id="page-24-8"></span><span id="page-24-7"></span><span id="page-24-6"></span><span id="page-24-3"></span><span id="page-24-2"></span>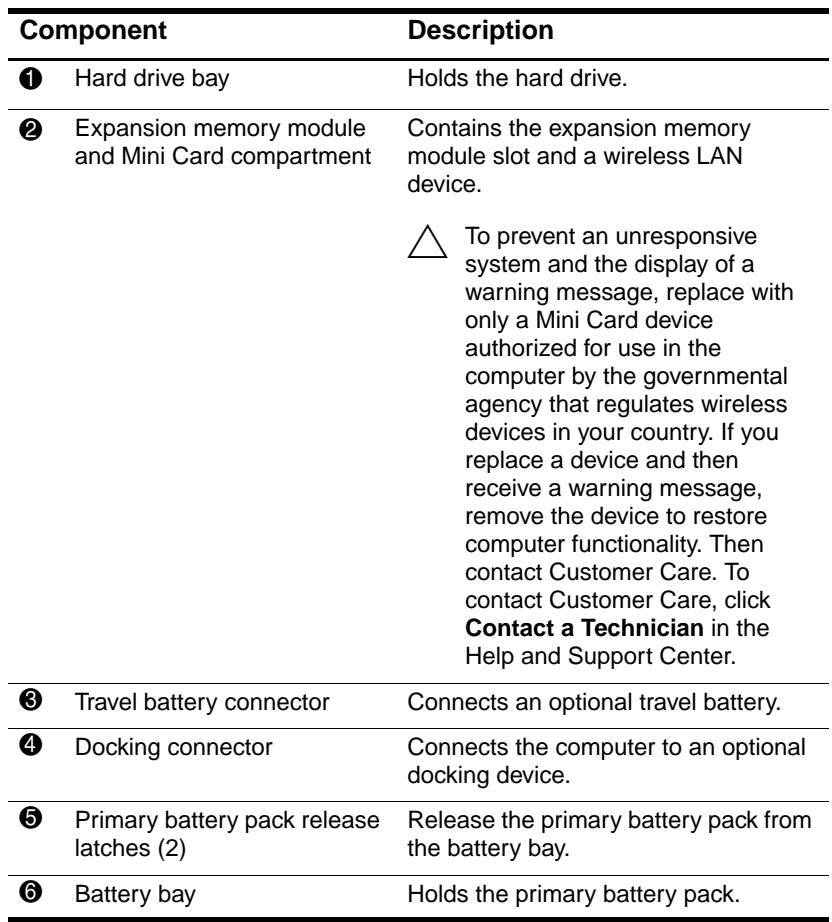

<span id="page-24-5"></span><span id="page-24-4"></span><span id="page-24-1"></span><span id="page-24-0"></span>(Continued)

<span id="page-25-0"></span>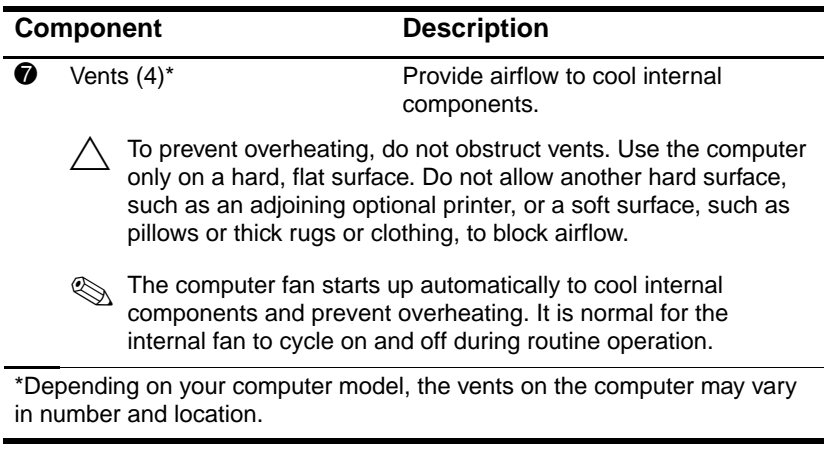

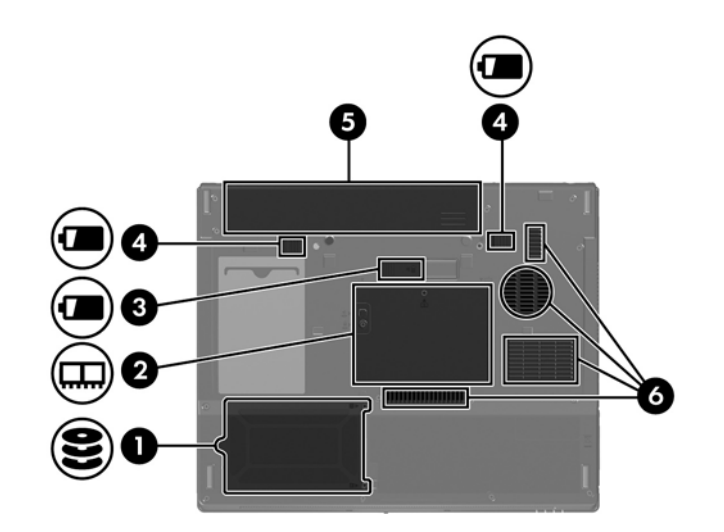

<span id="page-26-4"></span><span id="page-26-3"></span><span id="page-26-2"></span><span id="page-26-1"></span><span id="page-26-0"></span>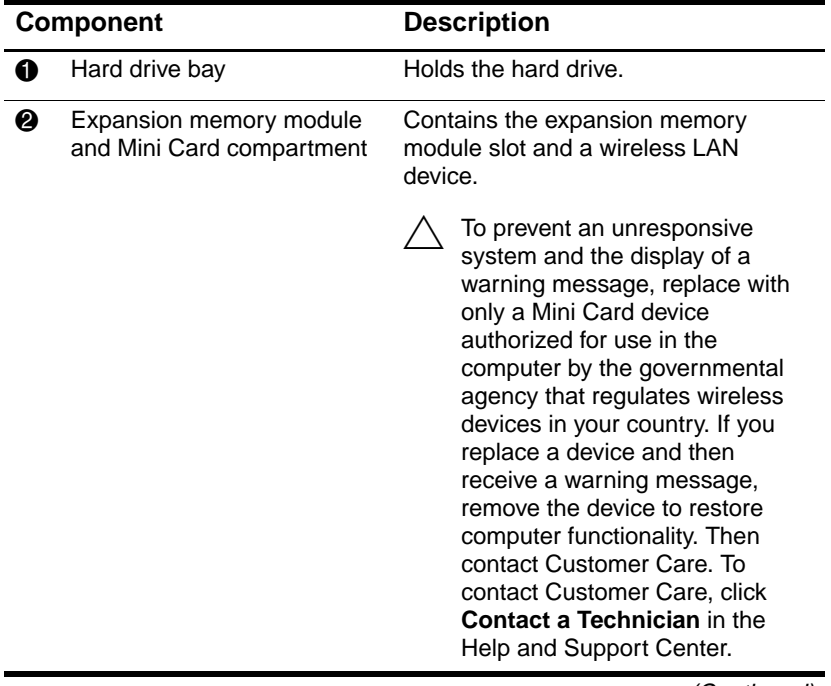

(Continued)

<span id="page-27-2"></span>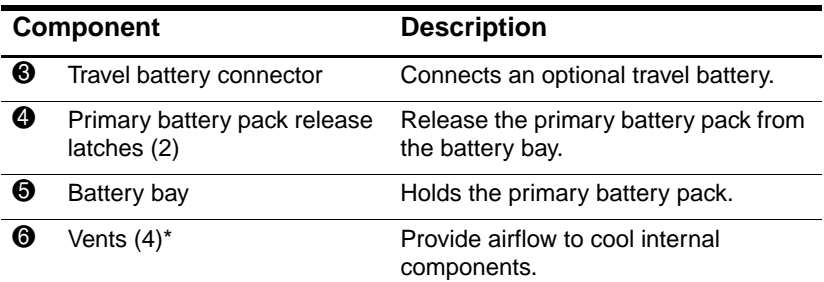

<span id="page-27-3"></span><span id="page-27-1"></span><span id="page-27-0"></span>To prevent overheating, do not obstruct vents. Use the computer only on a hard, flat surface. Do not allow another hard surface, such as an adjoining optional printer, or a soft surface, such as pillows or thick rugs or clothing, to block airflow.

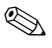

✎ The computer fan starts up automatically to cool internal components and prevent overheating. It is normal for the internal fan to cycle on and off during routine operation.

\*Depending on your computer model, the vents on the computer may vary in number and location.

# <span id="page-28-0"></span>**WLAN antennae (select models only)**

<span id="page-28-1"></span>Two wireless antennae inside the display enclosure send and receive wireless device signals over wireless local area networks (WLANs). These antennae are not visible from the outside of the computer. For optimal transmission, keep the areas immediately around the antennae free from obstructions.

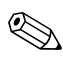

✎Your computer may look slightly different from the illustration in this section.

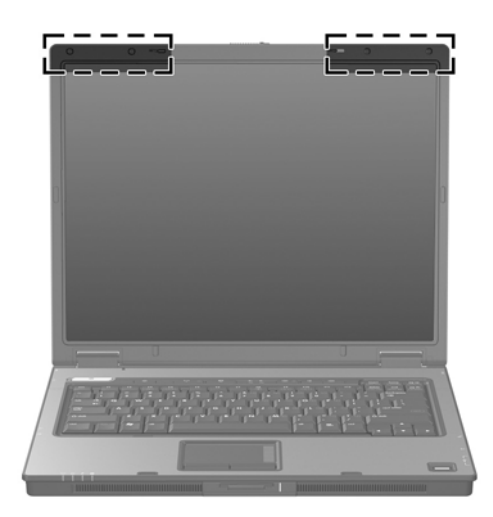

# <span id="page-29-0"></span>**WWAN antennae (select models only)**

<span id="page-29-1"></span>Two wireless antennae inside the display enclosure allow you to connect to a wireless wide-area network (WWAN), and then to the Internet, using the integrated HP Broadband Wireless module and service from a supported cellular network operator.

For more information on HP Broadband Wireless and how to sign up for service, refer to the *HP Broadband Wireless Getting Started* guide that shipped with your computer.

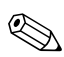

✎Your computer may look slightly different from the illustration in this section.

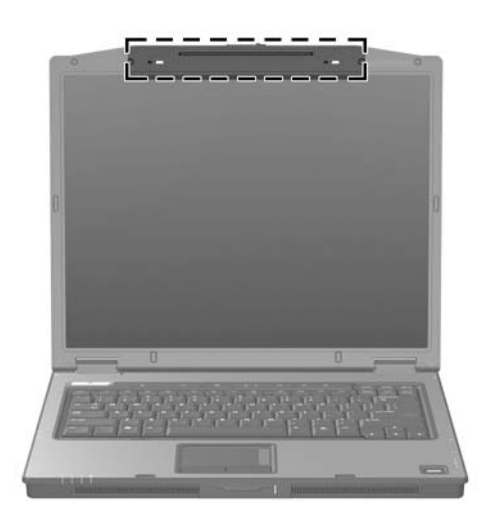

# <span id="page-30-0"></span>**Additional hardware components**

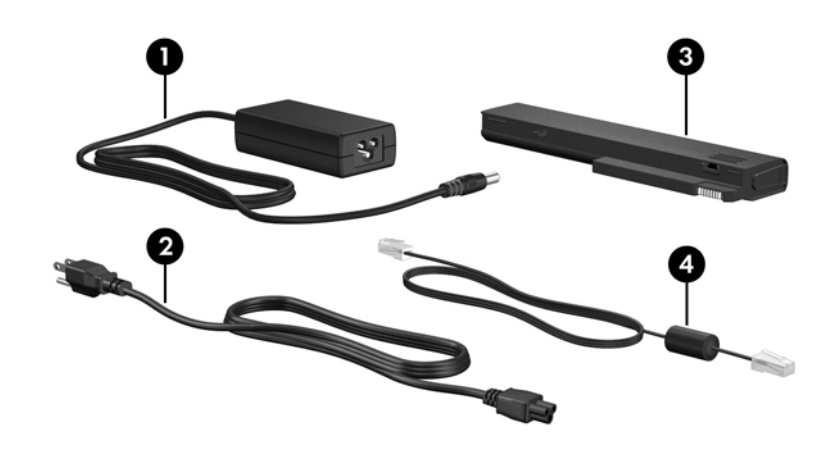

<span id="page-30-4"></span><span id="page-30-2"></span><span id="page-30-1"></span>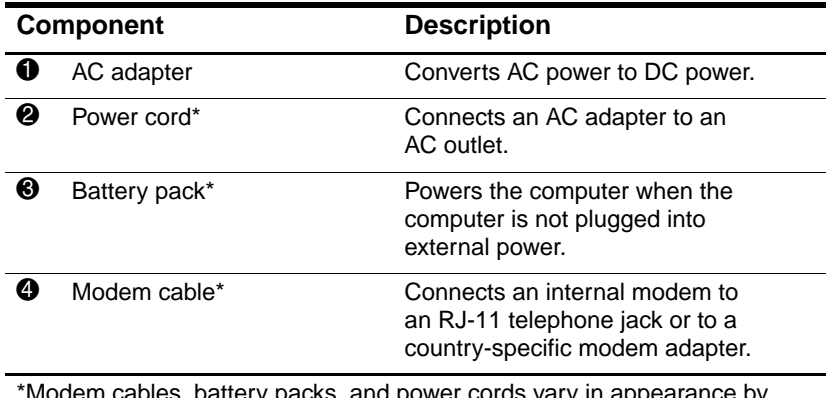

<span id="page-30-3"></span>modem cables, battery packs, and power cords vary in appearance by region and country.

# <span id="page-31-0"></span>**Labels**

The labels affixed to the computer provide information you may need when you troubleshoot system problems or travel internationally with the computer.

- <span id="page-31-5"></span>Service tag—Provides the product name, product number (P/N), and serial number (S/N) of your computer. Have this information available when you contact Customer Care. The service tag label is affixed to the bottom of the computer.
- <span id="page-31-2"></span>■ Microsoft Certificate of Authenticity—Contains the Microsoft Windows Product Key. You may need the Product Key to update or troubleshoot the operating system. This certificate is affixed to the bottom of the computer.
- <span id="page-31-4"></span><span id="page-31-1"></span>■ Regulatory label—Provides regulatory information about the computer. The regulatory label is affixed to the bottom of the computer.
- <span id="page-31-3"></span>Modem approval label—Provides regulatory information about the modem and lists the agency approval markings required by some of the countries in which the modem has been approved for use. You may need this information when traveling internationally. The modem approval label is affixed to the bottom of the computer.

*Components*

<span id="page-32-1"></span><span id="page-32-0"></span>Wireless certification labels—Provides information about optional wireless devices and the approval markings of some of the countries in which the devices have been approved for use. An optional device may be a wireless local area network (WLAN) device, a wireless wide-area network (WWAN) device, or an optional Bluetooth® device. If your computer model includes one or more wireless devices, one certification label per wireless device is included with your computer. You may need this information when traveling internationally. The WLAN and Bluetooth wireless certification labels are located inside the expansion memory module compartment. The WWAN certification label is located inside the battery compartment.

# **2**

# <span id="page-33-4"></span>**Specifications**

<span id="page-33-1"></span><span id="page-33-0"></span>The following sections provide information on the operating environment specifications and power specifications of the computer.

# <span id="page-33-2"></span>**Operating environment**

The operating environment information in the following table may be helpful if you plan to use or transport the computer in extreme environments.

<span id="page-33-6"></span><span id="page-33-5"></span><span id="page-33-3"></span>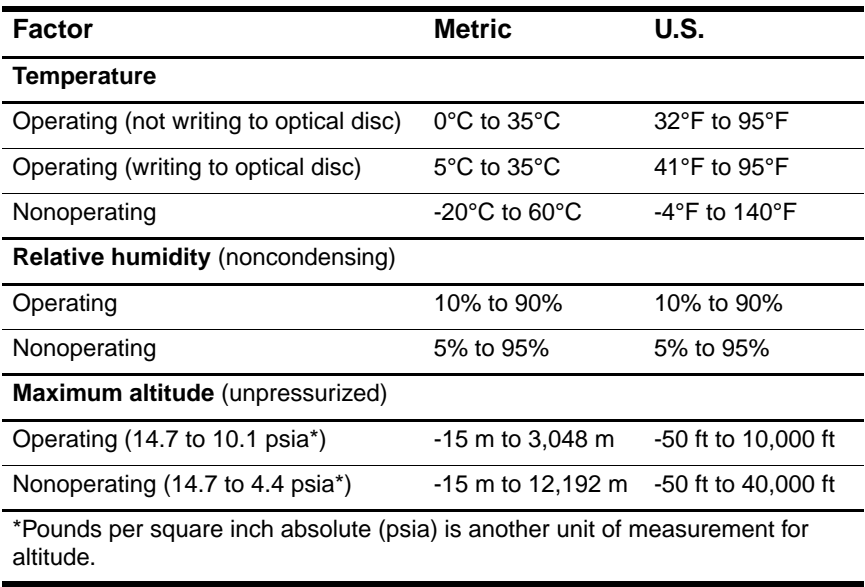

# <span id="page-34-0"></span>**Rated input power**

<span id="page-34-2"></span><span id="page-34-1"></span>The power information in this section may be helpful if you plan to travel internationally with your computer.

The computer operates on DC power, which can be supplied by an AC or a DC power source. Although the computer can be powered from a stand-alone DC power source, it is strongly recommended that the computer be powered only with an AC adapter or a DC power cord supplied by or approved for an HP computer.

The computer is capable of accepting DC power within the following specifications.

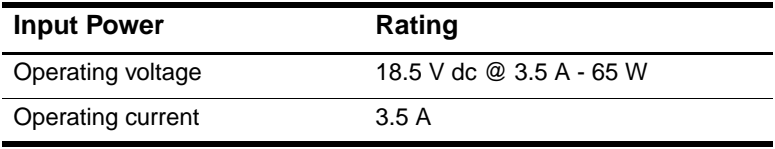

This product is designed for IT power systems in Norway with phase-to-phase voltage not exceeding 240 V rms.

# **Index**

<span id="page-35-0"></span>1394 port [1–17](#page-19-1), [1–18](#page-20-0)

### **A**

AC adapter, identifying [1–28](#page-30-1) altitude specifications [2–1](#page-33-3) antennae [1–26](#page-28-1), [1–27](#page-29-1) applications key, Windows [1–11](#page-13-1) audio-in (microphone) jack  $1 - 20$ audio-out (headphone) jack  $1 - 20$ 

#### **B**

battery bay [1–22](#page-24-0), [1–25](#page-27-0), [1–29](#page-31-1) battery light, identifying [1–3,](#page-5-0)  $1 - 5$ battery pack release latch [1–22](#page-24-1), [1–25](#page-27-1) battery pack, identifying [1–28](#page-30-2) bays battery [1–22,](#page-24-0) [1–25,](#page-27-0) [1–29](#page-31-1) hard drive [1–22](#page-24-2), [1–24](#page-26-0) Bluetooth label [1–30](#page-32-0) buttons ExpressCard slot eject [1–19](#page-21-1) Info Center [1–9](#page-11-0) mute [1–9](#page-11-1)

optical drive [1–17,](#page-19-2) [1–18](#page-20-1) PC Card slot eject [1–20](#page-22-2) power [1–9](#page-11-2), [1–10](#page-12-0) Presentation [1–9](#page-11-3) TouchPad [1–6](#page-8-1) volume [1–9](#page-11-4) wireless [1–9,](#page-11-5) [1–10](#page-12-1)

### **C**

cables modem [1–19](#page-21-2) network [1–19](#page-21-2) RJ-11 (modem) [1–28](#page-30-3) caps lock light [1–3,](#page-5-1) [1–4](#page-6-0) Certificate of Authenticity label [1–29](#page-31-2) compartments expansion memory module and Mini Card [1–22,](#page-24-3) [1–24](#page-26-1) components bottom [1–21](#page-23-1) front [1–13](#page-15-1) left-side [1–19](#page-21-3) rear [1–15](#page-17-1) right-side [1–17](#page-19-3) top  $1-2$ connectors

#### *Index*

docking [1–22](#page-24-4) power [1–15,](#page-17-2) [1–16](#page-18-0) travel battery [1–22,](#page-24-5) [1–25](#page-27-2) cord, power, identifying [1–28](#page-30-4)

### **D**

digital cards [1–13](#page-15-2) Digital Media Slot light [1–13](#page-15-3) Digital Media Slot, location  $1 - 13$ display release latch [1–13](#page-15-5), [1–14](#page-16-0) display switch, identifying [1–9,](#page-11-6) [1–10](#page-12-2) docking connector [1–22](#page-24-4) drives, optical [1–17](#page-19-4), [1–18](#page-20-2)

### **E**

eject button, PC Card slot [1–20](#page-22-2) environmental specifications [2–1](#page-33-4) ExpressCard slot [1–19](#page-21-4) ExpressCard slot eject button [1–19](#page-21-1) external monitor port [1–19](#page-21-5)

### **F**

fingerprint reader [1–9](#page-11-7) **fn** key [1–11](#page-13-2) function keys [1–12](#page-14-1)

### **H**

hard drive bay, identifying [1–22](#page-24-2), [1–24](#page-26-0) headphone (audio-out) jack  $1 - 20$ hotkeys, Quick Reference [1–12](#page-14-2)

HP Smart AC Adapter, identifying [1–28](#page-30-1) humidity specifications [2–1](#page-33-5)

### **I**

IDE drive light  $1-3$ ,  $1-5$ IEEE 1394 port [1–17,](#page-19-1) [1–18](#page-20-0) Info Center button [1–9](#page-11-0) internal microphone [1–9](#page-11-8)

### **J**

jacks audio-in (microphone)  $1 - 20$ audio-out (headphone) [1–20](#page-22-1) RJ-11 (modem) [1–17,](#page-19-5) [1–18](#page-20-3) RJ-45 (network) [1–19](#page-21-2) S-Video-out [1–15](#page-17-3)

#### **K**

keypad keys [1–12](#page-14-3) keys **esc** [1–11](#page-13-3) **fn** [1–11](#page-13-2) function [1–12](#page-14-1) keypad [1–12](#page-14-3) Windows applications [1–11](#page-13-1) Windows logo [1–11](#page-13-4)

### **L**

labels Microsoft Certificate of Authenticity [1–29](#page-31-2) modem approval [1–29](#page-31-3) regulatory [1–29](#page-31-4) service tag [1–29](#page-31-5)

DRAFT Revised: 11/9/05 **File: 404161-001IX.fm PN: HP-404161-001**

wireless certification [1–30](#page-32-1) WLAN [1–30](#page-32-1) latches battery pack release [1–22,](#page-24-1)  $1 - 25$ display release [1–13](#page-15-5), [1–14](#page-16-0) lights battery  $1-3$ ,  $1-5$ caps lock [1–3](#page-5-1), [1–4](#page-6-0) Digital Media Slot [1–13](#page-15-3) IDE drive [1–3](#page-5-2), [1–5](#page-7-1) mute [1–3](#page-5-3) num lock [1–3](#page-5-4), [1–5](#page-7-2) power [1–2](#page-4-3), [1–4](#page-6-1) wireless [1–3,](#page-5-5) [1–4](#page-6-2) lock, security cable [1–15](#page-17-4), [1–16](#page-18-1)

### **M**

memory module compartment, expansion  $1-22$ ,  $1-24$ Memory Stick [1–13](#page-15-6) Memory Stick Duo [1–13](#page-15-7) Memory Stick Pro [1–13](#page-15-8) microphone (audio-in) jack  $1 - 20$ microphone, internal [1–9](#page-11-8) Microsoft Certificate of Authenticity label [1–29](#page-31-2) Mini Card compartment [1–22,](#page-24-7)  $1 - 24$ modem approval label [1–29](#page-31-3) modem cable [1–19](#page-21-2) monitor port, external [1–19](#page-21-5) MultiMediaCard [1–13](#page-15-9) mute button [1–9](#page-11-1)

mute light [1–3](#page-5-3)

### **N**

network (RJ-45) jack [1–19](#page-21-2) network cable [1–19](#page-21-2) num lock light  $1-3$ ,  $1-5$ 

### **O**

operating environment specifications [2–1](#page-33-4) operating system Microsoft Certificate of Authenticity label [1–29](#page-31-2) Product Key [1–29](#page-31-2) optical drive button [1–17](#page-19-2), [1–18](#page-20-1) optical drive, identifying [1–17](#page-19-4), [1–18](#page-20-2)

### **P**

parallel port [1–15](#page-17-5) PC Card slot [1–20](#page-22-3) PC Card slot eject button [1–20](#page-22-2) pointing stick buttons [1–7](#page-9-0) location [1–7](#page-9-1) ports 1394 [1–17](#page-19-1), [1–18](#page-20-0) external monitor [1–19](#page-21-5) parallel [1–15](#page-17-5) serial [1–17](#page-19-6) USB [1–17,](#page-19-7) [1–20](#page-22-4) power button [1–9,](#page-11-2) [1–10](#page-12-0) power connector [1–15](#page-17-2), [1–16](#page-18-0) power cord [1–28](#page-30-4) power light [1–2,](#page-4-3) [1–4](#page-6-1) Presentation button [1–9](#page-11-3)

#### *Index*

Product Key [1–29](#page-31-2) product name and number, computer [1–29](#page-31-5)

### **R**

rated input power specifications [2–2](#page-34-1) regulatory information modem approval label [1–29](#page-31-3) regulatory label [1–29](#page-31-4) wireless certification labels  $1 - 30$ release latch battery pack [1–22](#page-24-1), [1–25](#page-27-1) display [1–13](#page-15-5), [1–14](#page-16-0) RJ-11 (modem) cable [1–28](#page-30-3) RJ-11 (modem) jack [1–17](#page-19-5), [1–18](#page-20-3) RJ-45 (network) jack [1–19](#page-21-2)

### **S**

scrolling regions, TouchPad [1–6](#page-8-2) Secure Digital (SD) Memory Card [1–13](#page-15-10) security cable slot [1–15](#page-17-4), [1–16](#page-18-1) serial number, computer [1–29](#page-31-5) serial port [1–17](#page-19-6) service tag [1–29](#page-31-5) slots Digital Media [1–13](#page-15-4) ExpressCard [1–19](#page-21-4) memory [1–22,](#page-24-8) [1–24](#page-26-4) PC Card [1–20](#page-22-3) security cable [1–15](#page-17-4), [1–16](#page-18-1) SmartMedia (SM) card [1–13](#page-15-11)

speakers [1–13,](#page-15-12) [1–14](#page-16-1) specifications operating environment [2–1](#page-33-4) rated input power [2–2](#page-34-1) S-Video-out jack [1–15](#page-17-3) switches display [1–9,](#page-11-6) [1–10](#page-12-2) identifying [1–9](#page-11-6), [1–10](#page-12-2)

### **T**

temperature specifications [2–1](#page-33-6) TouchPad [1–6](#page-8-3) travel battery connector [1–22](#page-24-5), [1–25](#page-27-2) traveling with computer environmental specifications [2–2](#page-34-2) modem approval label [1–29](#page-31-3) wireless certification labels  $1 - 30$ 

### **U**

USB ports, identifying [1–17,](#page-19-7) [1–20](#page-22-4)

### **V**

vents [1–20](#page-22-5), [1–23](#page-25-0), [1–25](#page-27-3) volume buttons [1–9](#page-11-4)

### **W**

Windows applications key [1–11](#page-13-1) Windows logo key [1–11](#page-13-4) wireless antennae [1–26,](#page-28-1) [1–27](#page-29-1) wireless button [1–9](#page-11-5), [1–10](#page-12-1) wireless certification label  $1 - 30$ 

DRAFT Revised: 11/9/05 **File: 404161-001IX.fm PN: HP-404161-001**

*Index*

wireless light [1–3](#page-5-5), [1–4](#page-6-2) WLAN label [1–30](#page-32-1) WWAN label [1–30](#page-32-0)

### **X**

xD-Picture Card [1–13](#page-15-2)

DRAFT Revised: 11/9/05 **File: 404161-001IX.fm PN: HP-404161-001**

*Index*

© Copyright 2006 Hewlett-Packard Development Company, L.P.

Microsoft and Windows are U.S. registered trademarks of Microsoft Corporation. SD Logo is a trademark of its proprietor. Bluetooth is a trademark owned by its proprietor and used by Hewlett-Packard Company under license.

The information contained herein is subject to change without notice. The only warranties for HP products and services are set forth in the express warranty statements accompanying such products and services. Nothing herein should be construed as constituting an additional warranty. HP shall not be liable for technical or editorial errors or omissions contained herein.

Notebook Tour First Edition March 2006 Document Part Number: 404161-001 **DRAFT Revised: 9/30/05 File: Notice-Back.fm PN: HP-404161-001**

**hp CONFIDENTIAL September 30, 2005 1:36 pm**